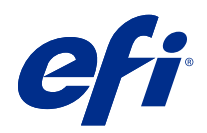

# Fiery-kleurenreferentie

© 2020 Electronics For Imaging, Inc. De informatie in deze publicatie wordt beschermd volgens de Kennisgevingen voor dit product.

### Inhoud

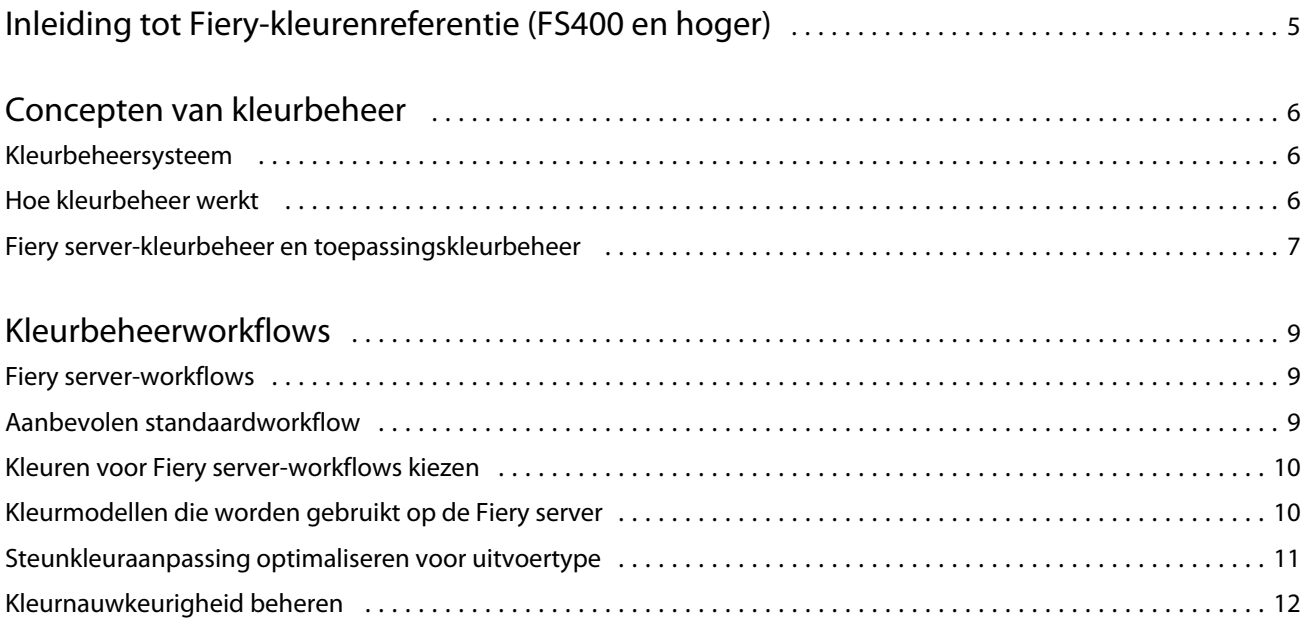

5

## <span id="page-3-0"></span>Inleiding tot Fiery-kleurenreferentie (FS400 en hoger)

Deze Fiery-kleurenreferentie biedt informatie over het optimaliseren van afdrukken in kleur met de Fiery server en het verbeteren van de kleurkwaliteit en prestaties voor alle Fiery server-modellen. Afhankelijk van de Fiery server op uw locatie kunnen specifieke functies en opties variëren.

**Opmerking:** De term "toner" verwijst in dit document naar toner of inkt.

Dit document bevat:

- **•** Een overzicht van algemene kleurconcepten, met een specifieke focus op kleurbeheer voor afgedrukte uitvoer.
- **•** Beschrijvingen van workflows waarin u kleurinformatie kunt opgeven.

### <span id="page-4-0"></span>Concepten van kleurbeheer

Met de functies van de kleurbeheersoftware zoals geïmplementeerd door de Fiery server en op uw desktopcomputer kunt u met succes kleurdocumenten en -presentaties maken. In dit hoofdstuk worden verschillende elementen van kleurbeheer beschreven die bijdragen aan voorspelbare kleurresultaten.

### Kleurbeheersysteem

Een kleurbeheersysteem (CMS) is een "vertaler" tussen de kleurenruimte van het bronapparaat (bijvoorbeeld een monitor of scanner) en de kleurenruimte van het bestemmingsapparaat (bijvoorbeeld de printer).

Een CMS vergelijkt de kleurenruimte waarin het bronobject wordt gemaakt met de kleurenruimte waarin de taak wordt uitgevoerd en past de kleuren in het document aan om consistentie over verschillende apparaten te waarborgen. Een CMS gebruikt doorgaans een apparaatonafhankelijke kleurenruimte, zoals CIELAB, als de tussenliggende kleurenruimte.

Om de vertaling uit te voeren, heeft een CMS informatie nodig over de kleurenruimte van het bronobject en het gamma van de printer. Deze informatie wordt geleverd via profielen, die vaak door de fabrikanten van de computermonitor of de printer worden gemaakt. Een CMS-conversie resulteert in een afgedrukt document of objectbestand in het gamma van een bepaalde printer.

Er wordt vooruitgang geboekt op weg naar standaardisering op het gebied van digitale kleurbeheersystemen. Windows- en Mac-besturingssystemen ondersteunen een gangbare standaardindeling die is ontwikkeld door het International Color Consortium (ICC). Deze ICC-indeling wordt geïmplementeerd op Windows- en Maccomputers. Andere softwareontwikkelaars integreren ook een CMS in high-end toepassingen. De Fiery server-CMS, Kleurbeheer, ondersteunt deze standaardprofielindeling.

U kunt Fiery Color Profiler Suite (een optioneel softwarepakket) gebruiken om kleurprofielen te maken die volledig voldoen aan ICC-standaarden en om de profielen te evalueren, te bewerken en te testen. Fiery Color Profiler Suite bevat een spectrofotometer die u kunt gebruiken om profielen te maken.

### Hoe kleurbeheer werkt

Voordat u een kleurendocument kunt afdrukken, moet u de kleurgegevens van het document converteren naar het gamma van de printer.

Of het nu wordt uitgevoerd door de Fiery server of een host-gebaseerd CMS, het converteren van kleurgegevens voor een printer is hetzelfde proces: het CMS interpreteert RGB-objectgegevens volgens een opgegeven bronprofiel en past zowel RGB- als CMYK-gegevens aan volgens een opgegeven uitvoerprofiel. (Sommige kleurbeheersystemen noemen dit een bestemmingsprofiel.)

Het bronprofiel definieert de RGB-kleurenruimte van de bron van het object: kenmerken zoals het witpunt, het gamma en het type fosfor dat wordt gebruikt. Het uitvoerprofiel definieert het gamma van een printer of offsetpers. De Fiery server (of host-gebaseerd CMS) gebruikt een apparaatonafhankelijke kleurenruimte om te vertalen tussen de bronkleurenruimte en de kleurenruimte van de printer of offsetpers.

<span id="page-5-0"></span>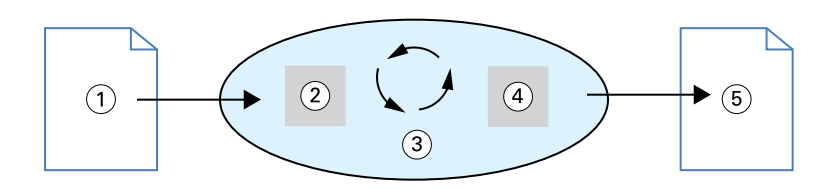

- *1. Invoergegevens*
- *2. Bronprofiel*
- *3. Apparaatonafhankelijke kleurenruimte*
- *4. Uitvoerprofiel*
- *5. Afgedrukte uitvoer*

Met de Fiery server kunt u standaardinstellingen opgeven en instellingen overschrijven voor informatie over de bronkleurenruimte en informatie over het uitvoerprofiel. Wanneer u deze instellingen gebruikt, hoeft u de functies van andere kleurbeheersystemen niet te gebruiken. Uw Fiery server-software bevat ICC-profielen voor gebruik met andere kleurbeheersystemen, hoewel er conflicten kunnen ontstaan wanneer het Fiery server-CMS wordt gebruikt in combinatie met een CMS van de host.

Kleurbeheersystemen kunnen ook kleurgegevens aanpassen aan het gamma van een printer of offsetpers, anders dan degene waarnaar u afdrukt. Dit proces van het simuleren van een andere printer of offsetpers wordt vaak gebruikt voor drukproeftaken die op een andere printer of offsetpers zullen worden afgedrukt.

Het type afdruktaak en de Fiery server of offsetpers bepaalt de workflow die de beste resultaten oplevert.

### Fiery server-kleurbeheer en toepassingskleurbeheer

Het Fiery server-kleurbeheer biedt de beste kleuruitvoer voor uiteenlopende doeleinden. Een aantal toepassingen levert ook zijn eigen CMS. Het is doorgaans beter om Fiery server-kleurbeheer te gebruiken in plaats van toepassingskleurbeheer om afgedrukte uitvoer te optimaliseren.

De Fiery server beheert op intelligente wijze de manier waarop RGB-, CMYK- en steunkleuren worden afgedrukt. U kunt de Fiery server toestaan om kleur te beheren voor de meeste afdruktaken in kleur zonder instellingen aan te passen.

Een bureaublad-CMS (host-gebaseerd) gebruikt ICC-profielen om kleuren van het ene apparaatgamma naar het andere te converteren. De kleurgegevens worden geconverteerd wanneer deze van de ene toepassing naar de andere worden doorgegeven of wanneer de taak naar de printer wordt verzonden. Zo vindt de verwerking plaats op uw computer in plaats van de Fiery server.

Conventionele kleurbeheersystemen zijn doorgaans alleen geschikt voor kleurconversies en zorgen voor een hoge belasting van uw computerprocessor. Wanneer u Kleurbeheer gebruikt, verlaten taken uw computer en worden ze sneller verwerkt op de Fiery server.

Voordelen van Fiery server-kleurbeheer ten opzichte van kleurbeheer van de bureaubladtoepassing zijn onder meer:

- **•** Vermijden dat uw computer extra verwerkingstaken moet uitvoeren. Uitstellen van kleurconversies tot de kleurgegevens de Fiery server bereiken, maakt uw computer vrij voor andere taken. Kleurconversies op de Fiery server zijn in de meeste gevallen veel sneller dan vergelijkbare conversies op een hostcomputer.
- **•** Elimineren van het potentieel voor ongewenste kleurbeheergerelateerde conflicten, zoals herhaalde kleurconversies en inconsistente kleuren tussen toepassingen. De Fiery server past globale correcties toe op specifieke groepen van RGB-, CMYK- en steunkleuren om dergelijke conflicten te voorkomen.
- **•** Accepteren van RGB-bestanden naast grotere CMYK-bestanden vanuit toepassingen, waardoor het netwerkverkeer wordt geminimaliseerd en taken sneller kunnen worden afgedrukt.

Kleurbeheer gebruikt ICC-profielen om kleuren naar het apparaatgamma te converteren of om andere apparaten, zoals een offsetpers, te simuleren. Kleurbeheer beheert kleurconversies voor alle gebruikers die afdrukken naar de Fiery server vanaf Windows- en Mac-computers. Hiermee kunnen gebruikers een eenvoudige workflow volgen met minimale tussenkomst met behulp van robuuste standaardinstellingen, terwijl geavanceerde gebruikers de controle en precisie krijgen die ze nodig hebben.

### <span id="page-7-0"></span>Kleurbeheerworkflows

Dit hoofdstuk introduceert problemen met kleurbeheer in specifieke desktoptoepassingen en bespreekt de interactie tussen deze toepassingen en Fiery server-kleurbeheer.

### Fiery server-workflows

De Fiery server ondersteunt een groot aantal workflows met verschillende niveaus van complexiteit. U kunt kleurbeheer uitvoeren op verschillende punten in de workflow. De informatie die in elke stap wordt opgegeven (bijvoorbeeld het soort kleur dat wordt gebruikt) beïnvloedt de workflow van de taak.

Houd altijd de complexiteit van de workflow in het oog. Elke kleurconversie heeft invloed op de prestaties en kleurnauwkeurigheid. Een workflow met een minimumaantal stappen beperkt het risico op fouten.

#### Aanbevolen standaardworkflow

De Fiery server is sterk geoptimaliseerd voor de specifieke printer die deze ondersteunt. Met Kleurbeheer worden problemen opgelost die uniek zijn voor uw printer, waaronder rasters, afzonderlijke tonerrespons, interacties tussen toners, natuurlijke zachte overvloeiingen en de mogelijkheid om steunkleuren en aangepaste kleuren weer te geven.

De Fiery server maakt een onderscheid tussen tekst en lijntekeningen van afbeeldingselementen, zodat u zwartkanaalinformatie kunt behouden terwijl de parameters worden behouden die worden gebruikt voor CMYKkleurscheidingen.

De aanbevolen standaardkleurenworkflow maakt gebruik van Fiery server-kleurbeheer. De Fiery server komt aan bod tegen het einde van de kleurenworkflow.

Voor deze workflow:

**•** Omzeil kleurbeheer van afgedrukte uitvoer in de printtoepassing en het besturingssysteem. Schakel in het brondocument het kleurbeheer van de printtoepassing en het besturingssysteem uit. (Raadpleeg de documentatie bij uw printtoepassing.)

Dit zorgt ervoor dat de kleuren die u selecteert de Fiery server en Kleurbeheer in een bruikbare vorm bereiken. Houd er echter rekening mee dat Fiery server-kleurbeheer volledige ondersteuning biedt voor kleurbeheer van toepassingen en printerstuurprogramma's.

**Opmerking:** U kunt kleurbeheer tussen het weergaveapparaat en de printtoepassing niet uitschakelen.

**•** Sla het bestand op in een bestandsindeling op basis van de gewenste uitvoer. EPS-gegevens worden niet gemanipuleerd. U kunt andere indelingen gebruiken als het bestand met de juiste instellingen is opgeslagen. <span id="page-8-0"></span>**•** In de afdruktaak stelt u de optie RGB-/CMYK-/grijswaardenbron in Kleurbeheer in voor het gebruik van ingesloten RGB-/CMYK-/grijswaardenprofielen.

Enkele voorbeelden van instellingen voor de CMYK-/grijswaardenbron zijn SWOP of ISO Coated in de VS, Euroscale in Europa en DIC of Japan Color in Japan. Als er kleuren specifiek zijn geselecteerd voor uw gekalibreerde Fiery server, stelt u de CMYK-/grijswaardenbron in op Geen.

**•** Stel andere geschikte afdrukopties voor Kleurbeheer in. Raadpleeg *Afdrukken in kleur* voor een lijst en beschrijvingen van afdrukopties voor Kleurbeheer die CMYK-, RGB-, steun- en andere kleuren beïnvloeden.

Schakel eventuele kleuropties uit voor het besturingssysteem of een CMS die door het besturingssysteem wordt geleverd.

#### Kleuren voor Fiery server-workflows kiezen

Nadat u esthetische beslissingen hebt genomen over de kleuren die u wilt gebruiken, moet u zo goed mogelijk gebruikmaken van de mogelijkheden van de Fiery server om uw ontwerp in drukvorm te realiseren.

Uw kleurenafdruksysteem wordt een bondgenoot in dit creatieve proces zodat resultaten voorspelbaar worden.

- **•** Als u een poster hebt ontworpen die u gaat afdrukken op de Fiery server, wilt u dat de afgedrukte kleuren overeenkomen met de ontwerpspecificaties.
- **•** Als u presentaties gaat afdrukken op de Fiery server, wilt u de levendige kleuren die u op de monitor ziet behouden.
- **•** Als u afdrukt op een offsetpers, wilt u dat de uitvoer van de Fiery server overeenkomt met andere drukproeven of boeken met PANTONE-kleurstalen.

De kleuren die u definieert bij het maken van een bestand in een toepassing en de hulpmiddelen voor kleurbeheer binnen de gebruikte toepassing beïnvloeden de manier waarop het bestand wordt verwerkt (de workflow) en de uiteindelijke uitvoer die u kunt verwachten.

De kleurenuitvoer kan als volgt via kleurbeheer worden bepaald:

- **•** Kleurmodel selecteren: verschillende soorten toepassingen gebruiken verschillende kleurmodellen. Het kleurmodel dat u selecteert, en het feit of gegevens van het ene kleurmodel naar het andere worden geconverteerd, beïnvloeden de uiteindelijke kleuruitvoer.
- **•** Optimaliseren voor uitvoertype: het soort uiteindelijke uitvoer beïnvloedt de keuzen voor kleur en toepassing.

### Kleurmodellen die worden gebruikt op de Fiery server

U kunt kleuren definiëren in verschillende kleurenmodellen, meestal RGB, CMYK en een systeem met steunkleuraanpassing (zoals PANTONE). Afhankelijk van de toepassing die u gebruikt, kunt u het kleurmodel al dan niet kiezen.

RGB-kleuren worden gebruikt bij de uitvoer van een RGB-apparaat neemt, zoals een digitale camera of een scanner. Een andere toepassing van het RGB-kleurmodel is de weergave van kleuren op een monitor.

CMYK-kleuren zijn wat de meeste printers gebruiken. Deze worden proceskleuren genoemd. Houd er rekening mee dat printers extra kleuren kunnen hebben die worden gebruikt als proceskleuren om het bereik van kleuren dat kan worden gesimuleerd, uit te breiden.

<span id="page-9-0"></span>Steunkleuren, zoals PANTONE, zijn speciale inkten die worden vervaardigd om te worden gebruikt op een offsetpers. Steunkleuren kunnen worden gesimuleerd met proceskleuren. Met de afdrukoptie Steunkleuraanpassing kunt u bepalen hoe steunkleuren op de Fiery server worden afgedrukt:

**•** Als u Steunkleuraanpassing inschakelt, worden ingebouwde kleurbibliotheken in de Fiery server gebruikt om de steunkleur te simuleren met het dichtstbijzijnde beschikbare equivalent met behulp van de proceskleuren van de printer die is aangesloten op de Fiery server. De steunkleurbibliotheken definiëren kleuren op naam, met behulp van de L\*a\*b\*-kleurenruimte. De L\*a\*b\*-kleurenruimte zorgt voor een apparaatonafhankelijke nauwkeurigheid. Met Steunkleuraanpassing ingeschakeld kunt u steunkleuren aanpassen zonder het bestand te wijzigen en dit wordt gebruikt om een printer of offsetpers waarop steunkleuren zijn geïnstalleerd, nauwkeurig te simuleren.

Als uw Fiery server de toepassing Spot-On of Spot Pro in Command WorkStation ondersteunt, kunt u de door de Fiery server gebruikte steunkleurdefinities aanpassen.

Spot-On is een standaardfunctie op de meeste Fiery servers. Als u ervoor kiest om de Fiery Graphic Arts Pro Package te activeren voor de standaard Fiery server of Fiery ColorRight Package voor de geïntegreerde Fiery server, dan gebruikt u Spot Pro in plaats van Spot-On.

**•** Met Steunkleuraanpassing uitgeschakeld krijgt de Fiery server de opdracht om de steunkleur te simuleren met behulp van proceskleurwaarden die in het bestand zijn gedefinieerd. Met Steunkleuraanpassing uitgeschakeld kunnen steunkleuren niet worden bewerkt met Spot-On of Spot Pro en worden steunkleuren beheerd samen met andere kleuren. De optie om Steunkleuraanpassing uit te schakelen wordt gebruikt om een printer of offsetpers te simuleren waarop geen steunkleuren zijn geïnstalleerd.

Het kleurmodel dat uw toepassing gebruikt, bepaalt de methoden die beschikbaar zijn om kleuren te kiezen, evenals de manier waarop kleurgegevens worden verzonden naar de Fiery server:

- **•** Kantoortoepassingen zoals toepassingen voor tekstverwerking, spreadsheets en grafische presentaties gebruiken het RGB-kleurmodel. Normaal gesproken worden alleen RGB-gegevens verzonden naar de Fiery server.
- **•** Illustratietoepassingen gebruiken RGB- en CMYK-kleurenmodellen, maar sturen meestal alleen CMYKgegevens door naar de Fiery server.
- **•** Toepassingen voor pixelbewerking maken gebruik van de RGB- en CMYK-kleurmodellen. Ze verzenden RGB- of CMYK-gegevens naar de Fiery server.

### Steunkleuraanpassing optimaliseren voor uitvoertype

U kunt de functie Steunkleuraanpassing gebruiken voor afdrukken in kleur op aanvraag en kleurproeven. Afdrukken in kleur op aanvraag verwijst naar de taken waarvoor de Fiery server het uiteindelijke afdrukapparaat is.

Het afdrukken van taken naar de Fiery server ter voorbereiding op het afdrukken op een andere printer of offsetpers wordt kleurproeven genoemd. Beide typen Fiery server-afdruktaken kunnen RGB-, CMYK- en steunkleuren gebruiken.

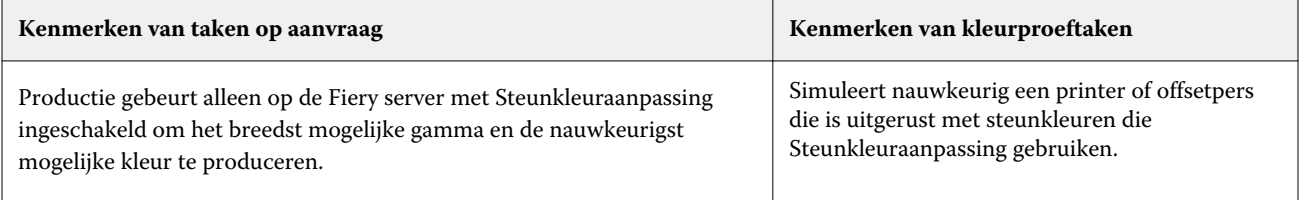

<span id="page-10-0"></span>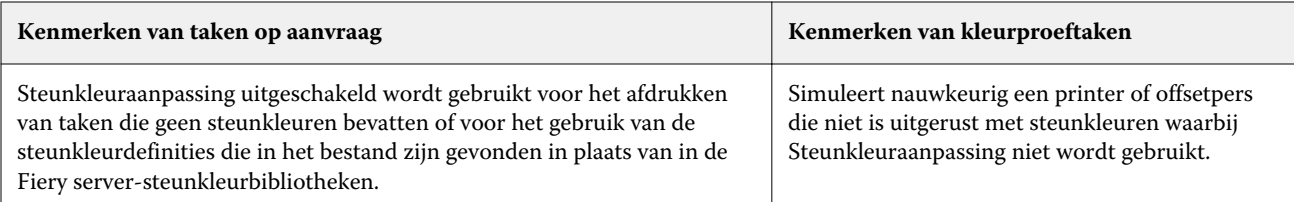

**Opmerking:** De term "op aanvraag" is van toepassing op het produceren van afgedrukte uitvoer wanneer dit nodig is. De term "kleine oplage" is doorgaans van toepassing op het volume van een afdruktaak. Hoewel deze termen niet exact hetzelfde betekenen, is "op aanvraag" in dit document ook van toepassing op het afdrukken van kleine oplagen. Omdat u zoveel pagina's kunt afdrukken als u nodig hebt en taken snel opnieuw kunt afdrukken, presteert de Fiery server even goed in alle omgevingen.

Het soort afdrukken dat u van plan bent voor een document, afdrukken in kleur op aanvraag op de Fiery server ten opzichte van kleurproeven voor uiteindelijk afdrukken op een offsetpers, bepaalt de manier waarop u kleuren definieert, evenals de instellingen voor afdrukopties die u kiest.

- **•** Gebruik voor afdrukken in kleur op aanvraag op de Fiery server een printtoepassing en definieer kleuren in RGB of CMYK. Als uw printtoepassing dit ondersteunt, kunt u ook kleuren kiezen uit de PANTONEkleurenbibliotheek. Kies de gewenste instellingen voor afdrukopties die van invloed zijn op kleuruitvoer (raadpleeg *Afdrukken in kleur* voor beschrijvingen van de afdrukopties).
- **•** Gebruik voor kleurproeven een PostScript-gedefinieerde kleur in CMYK of kies kleuren uit kleurenbibliotheken, zoals de PANTONE-kleurenbibliotheek. Geplaatste objecten kunnen ook worden gedefinieerd in RGB of CMYK. Kies de gewenste instellingen voor afdrukopties die van invloed zijn op kleuruitvoer (zie *Afdrukken in kleur*).

**Opmerking:** Met de Fiery server kunt u RGB- of CMYK-gegevens gebruiken bij het afdrukken van proefdrukken voor een offsetpers. Voor het verzenden van gegevens voor offsetafdrukken zijn echter doorgaans CMYK-gegevens vereist.

### Kleurnauwkeurigheid beheren

Om ervoor te zorgen dat de kleuren die op uw monitor worden weergegeven overeenkomen met die op uw afgedrukte uitvoer, moeten deze door kleurbeheer gaan, inclusief een nauwkeurige kalibratie van uw monitor en Fiery server.

Als het weergeven van kleuren op de monitor van essentieel belang is, kunt u overwegen een softwarepakket en instrument voor professionele profilering, zoals Fiery Color Profiler Suite, te gebruiken om een monitorprofiel te maken. Met een monitorprofiel kan de printtoepassing het kleurgedrag van de monitor compenseren wanneer kleuren worden weergegeven. Het resultaat is dat kleuren die vooraf op de monitor worden weergegeven, beter overeenkomen met de kleuren in de afgedrukte uitvoer.

Als u niet uitgerust of niet geïnteresseerd bent in nauwkeurig kleurbeheer voor uw monitor, kunt u kiezen voor een eenvoudigere aanpak. Bepaal wat voor u belangrijker is: afgedrukte kleuren of kleuren op het scherm.

**•** Als de afgedrukte kleuren uw prioriteit zijn, kiest u kleuren uit afgedrukte voorbeelden. Voorbeeldkleuren zorgen ervoor dat de afgedrukte uitvoer consistent blijft, ongeacht hoe de kleuren op verschillende beeldschermen worden weergegeven. Druk het palet met beschikbare kleuren af vanuit bedrijfstoepassingen en selecteer kleuren uit de afgedrukte voorbeelden.

U kunt ook kleurreferentiekaarten afdrukken vanaf de Fiery server met Spot-On of Spot Pro (steunkleureditors in Command WorkStation) en kleuren op naam of nummer selecteren uit de afgedrukte voorbeelden. Met geavanceerde toepassingen kunt u kleuren definiëren in de eenvoudiger te besturen steun- en CMYKkleurenruimten.

Spot-On is een standaardfunctie op de meeste Fiery servers. Als u ervoor kiest om Fiery Graphic Arts Pro Package te activeren voor de standaard Fiery server of Fiery ColorRight Package voor de geïntegreerde Fiery server, dan gebruikt u Spot Pro in plaats van Spot-On.

**•** Als de (weergegeven) kleuren op het scherm belangrijker zijn, vertrouw dan op uw ogen en uw monitor. Selecteer kleuren visueel op uw monitor, maar houd er rekening mee dat kleuren alleen voor uw monitor worden geoptimaliseerd. Op andere beeldschermen kunnen de kleuren er anders uitzien. Hoewel afgedrukte kleuren mogelijk niet overeenkomen met die op uw monitor, worden deze nog steeds naar de Fiery server afgedrukt met goede resultaten.